## **Campus Mobile Portal for Parents and Students**

Parents and students can now access their Campus Portal information on Android and iOS devices using the Campus Mobile Portal app.

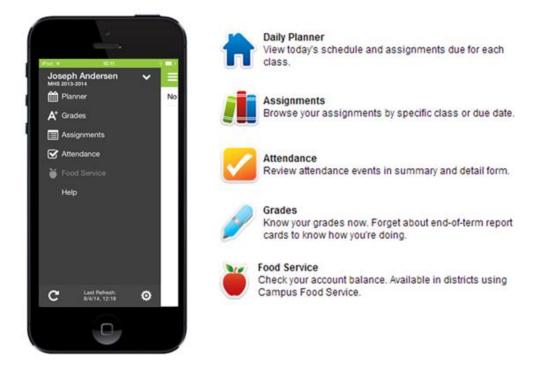

## Where to Download the Campus Mobile Portal App

The Campus Mobile Portal can be downloaded through the Apple App Store, Google Play Store or Amazon Appstore.

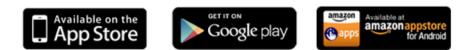

## How to Sign In

In order to connect your device to our district's Infinite Campus server, you need to enter our District ID.

## **Our District ID : LTNWPF**

Continue by entering your username and password you use on the web portal.

If you need help with your username or password, contact your school. If you forget the District ID, login to the web portal and click on the image below the Inbox:

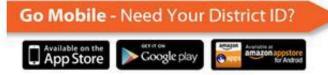

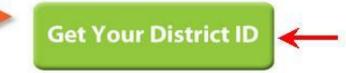